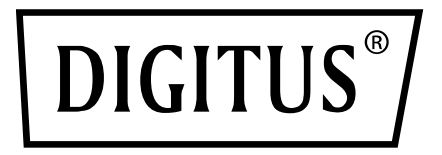

# **USB 3.0 GIGABIT ETHERNET ADAPTÖR**

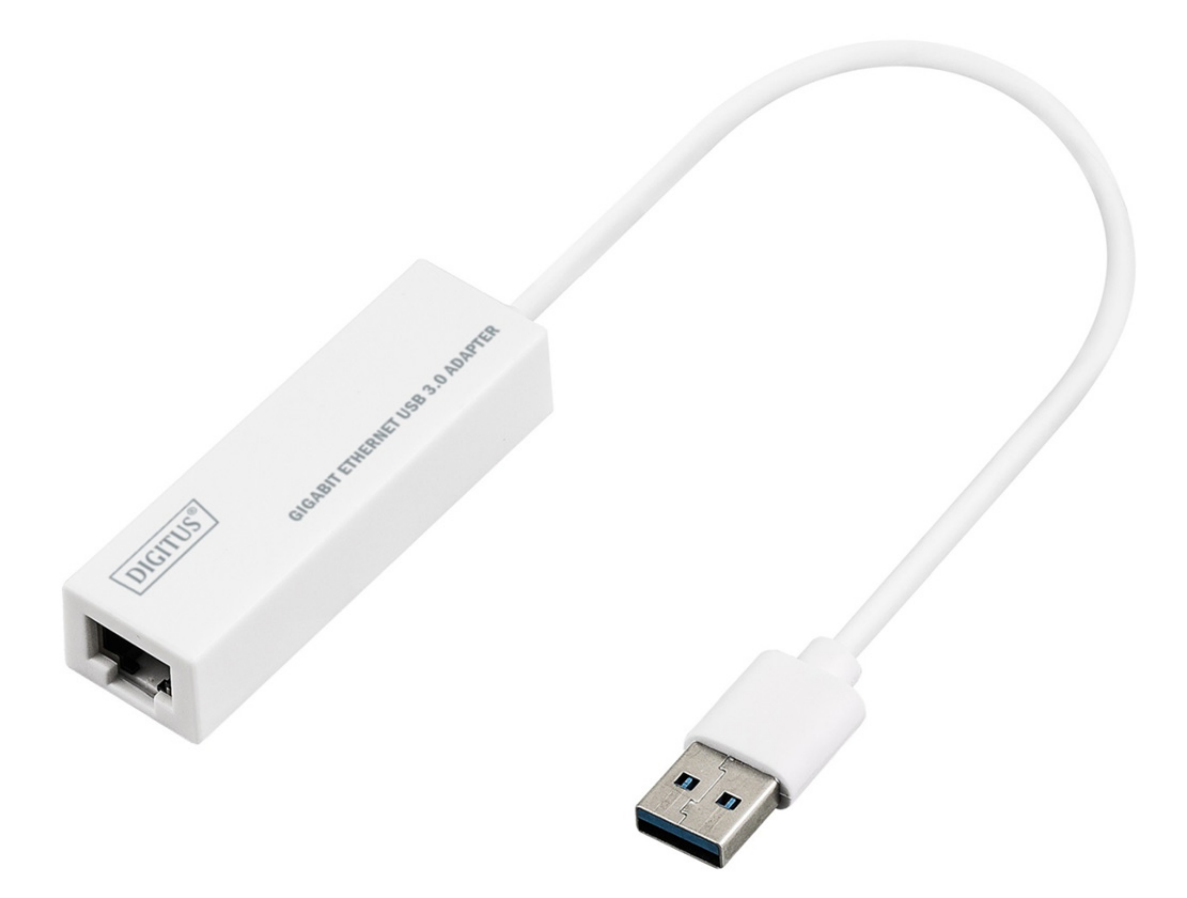

**Hızlı Kurulum Kılavuzu**  DN-3023 Rev.2

## **YAZILIM YÜKLEME**

#### **Windows 8, 8.1, 10**

- 1. Lütfen CD'yi bilgisayarınızın CD-ROM veya DVD sürücüsüne yerleştirin.
- 2. Lütfen ilgili sistemi seçerek setup.exe dosyasını seçmek için klasöre tıklayın.

#### $\overline{\mathfrak{S}}$  setup.exe

3. Lütfen yükleme adımlarını takip edin.

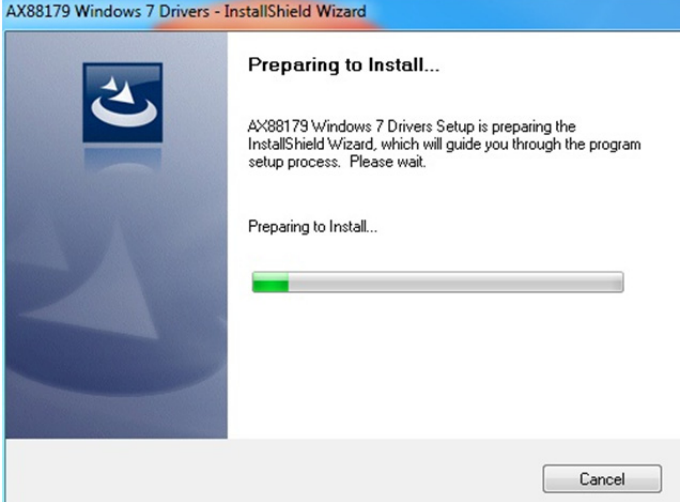

4. Aşağıdaki ekran görüntülendiğinde Finish düğmesine tıklayın.

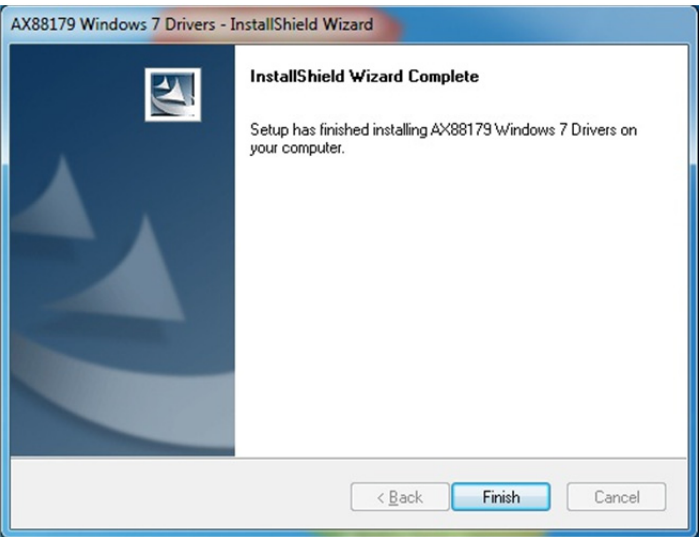

#### **MAC**

1. Lütfen CD'yi bilgisayarınızın CD-ROM veya DVD sürücüsüne yerleştirin ve şu adımları takip edin. Setup  $\rightarrow$  Drivers  $\rightarrow$  Mac folder  $\rightarrow$  ax88179.dmg  $\rightarrow$ ax88179\_v2.9.0'a tıklayın.

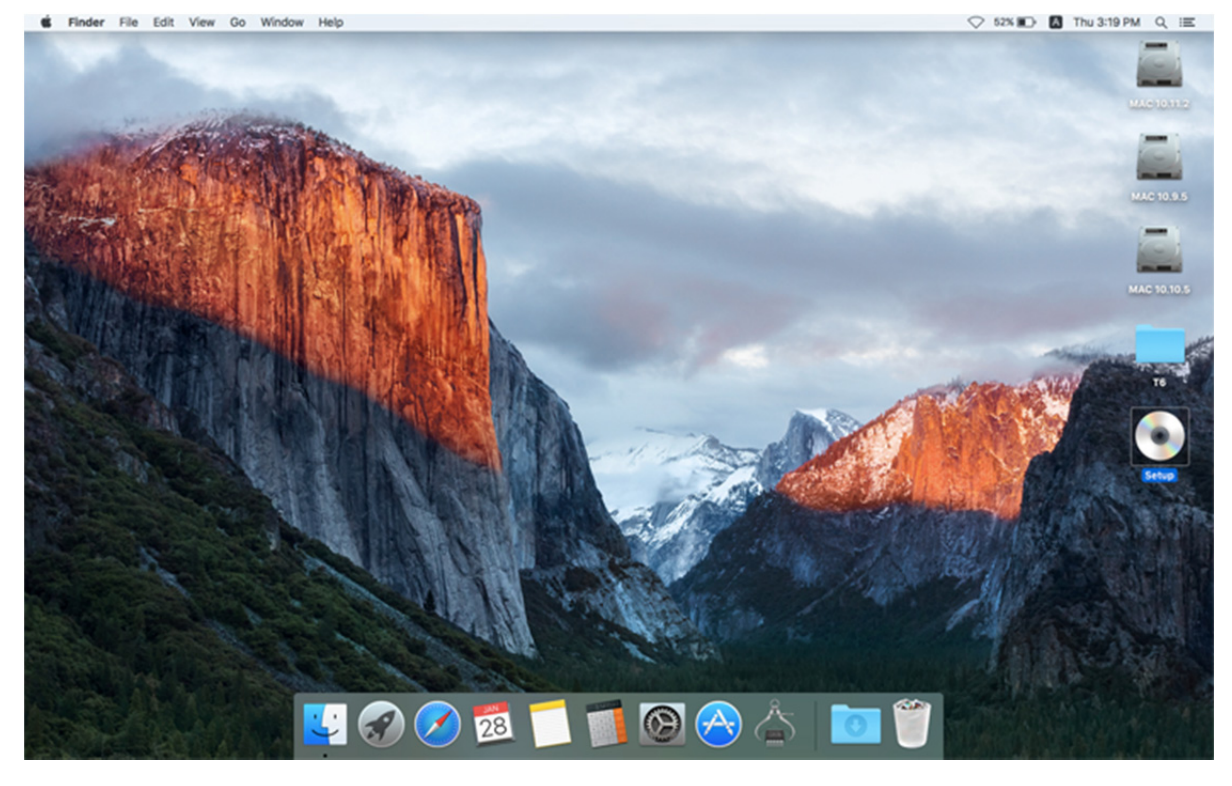

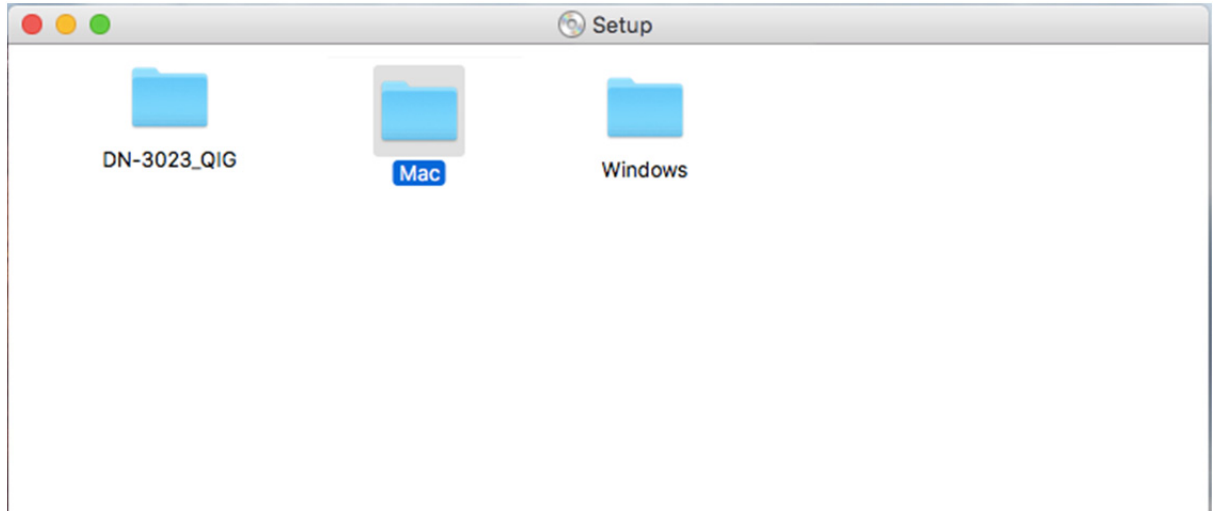

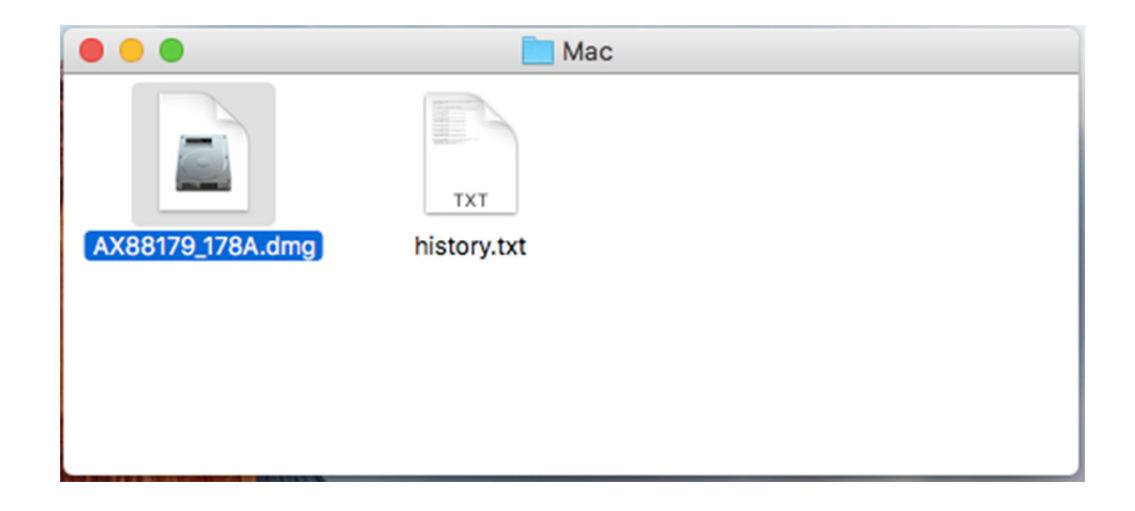

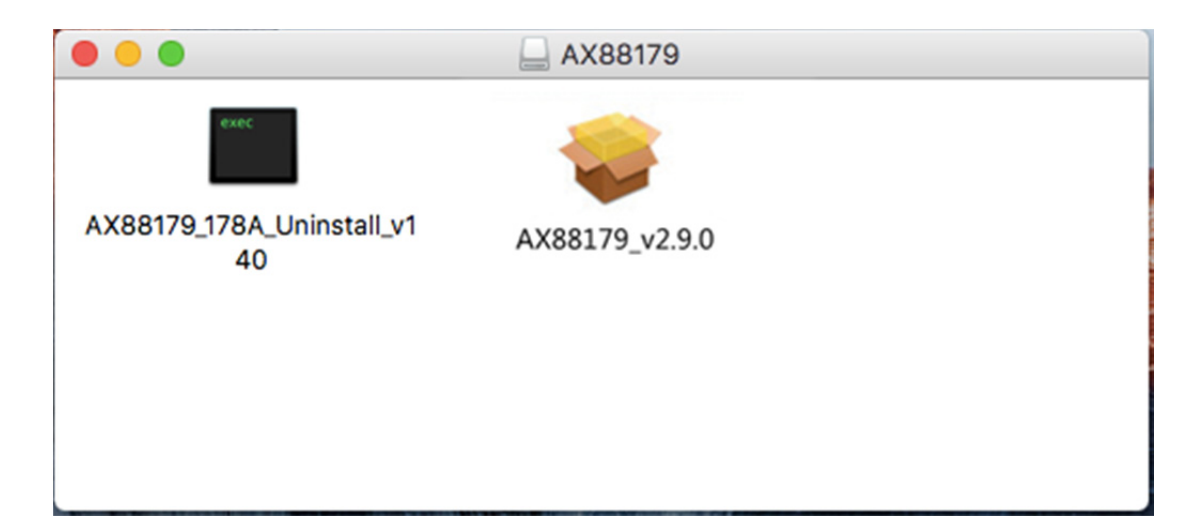

### 2. Lütfen yükleme işlemini adım adım izleyin.

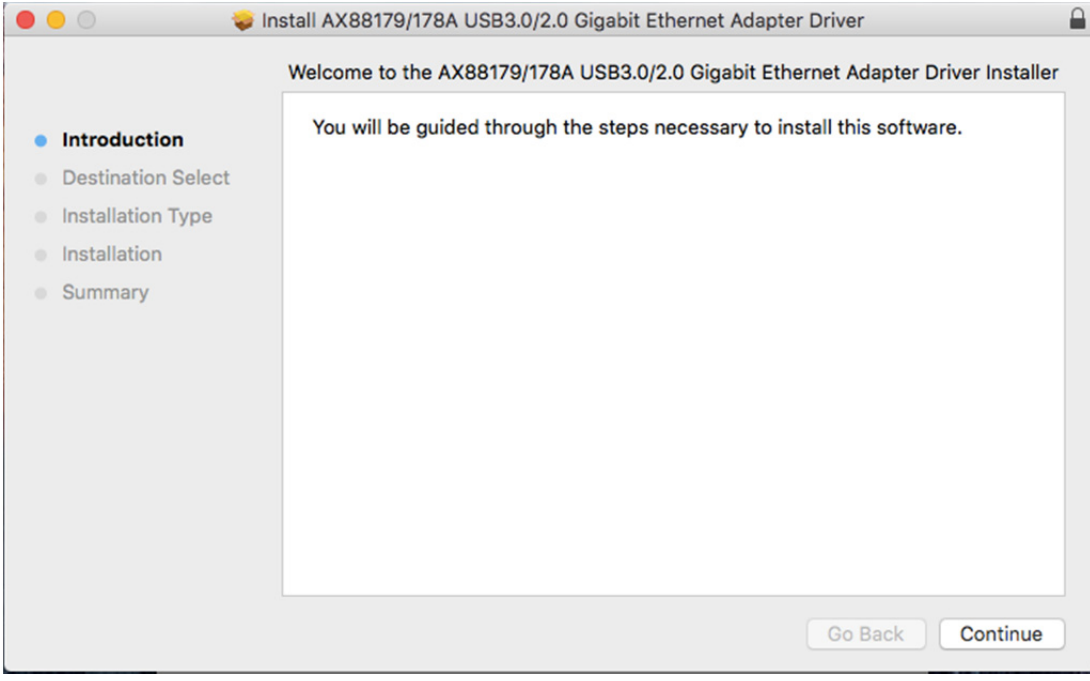

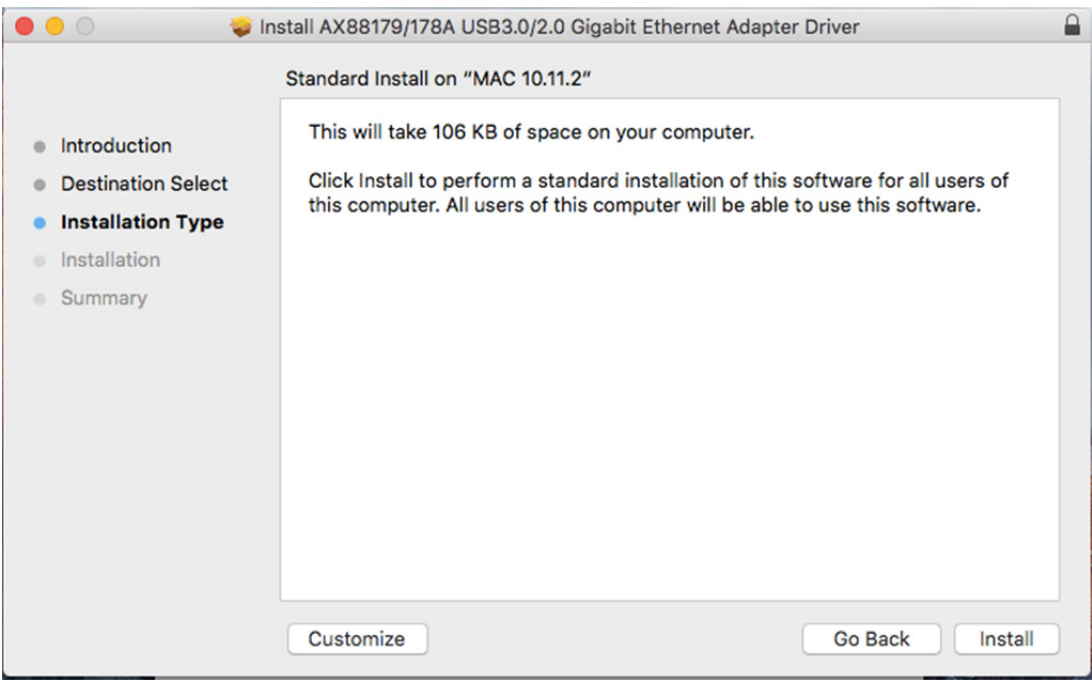

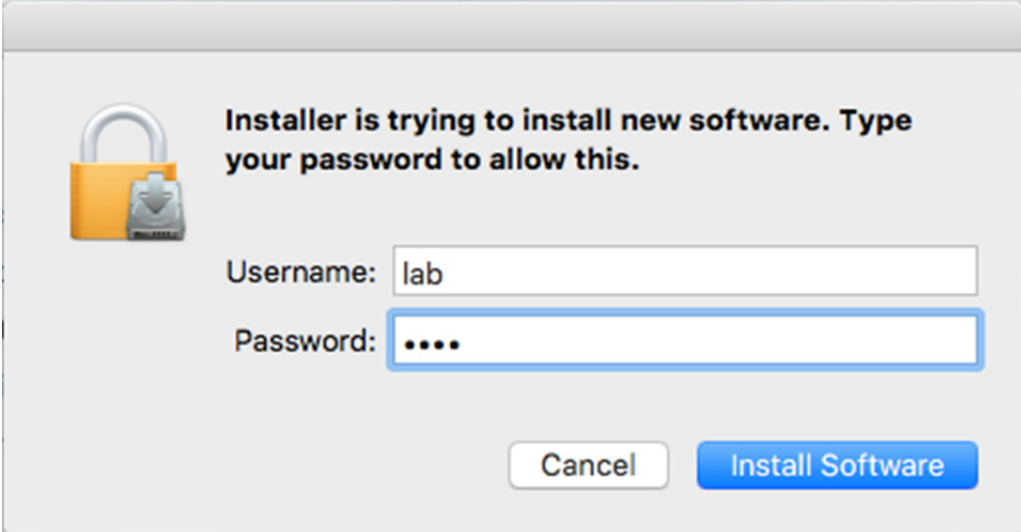

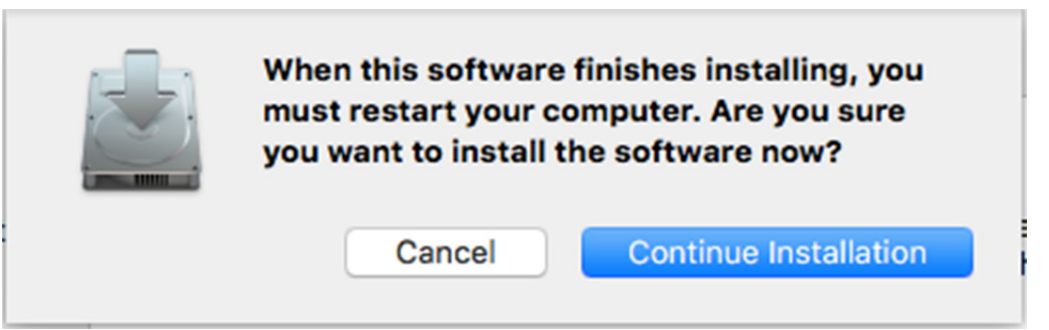

p.

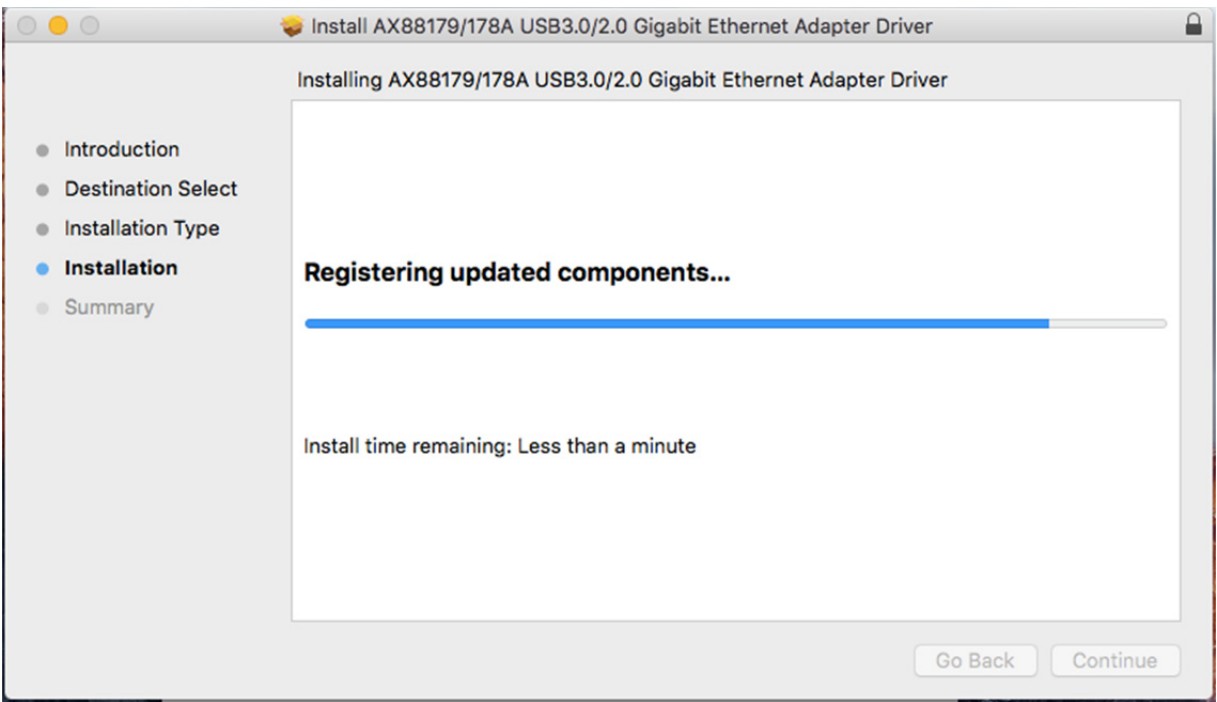

#### Aşağıdaki ekran görüntülendiğinde Restart düğmesine tıklayın.

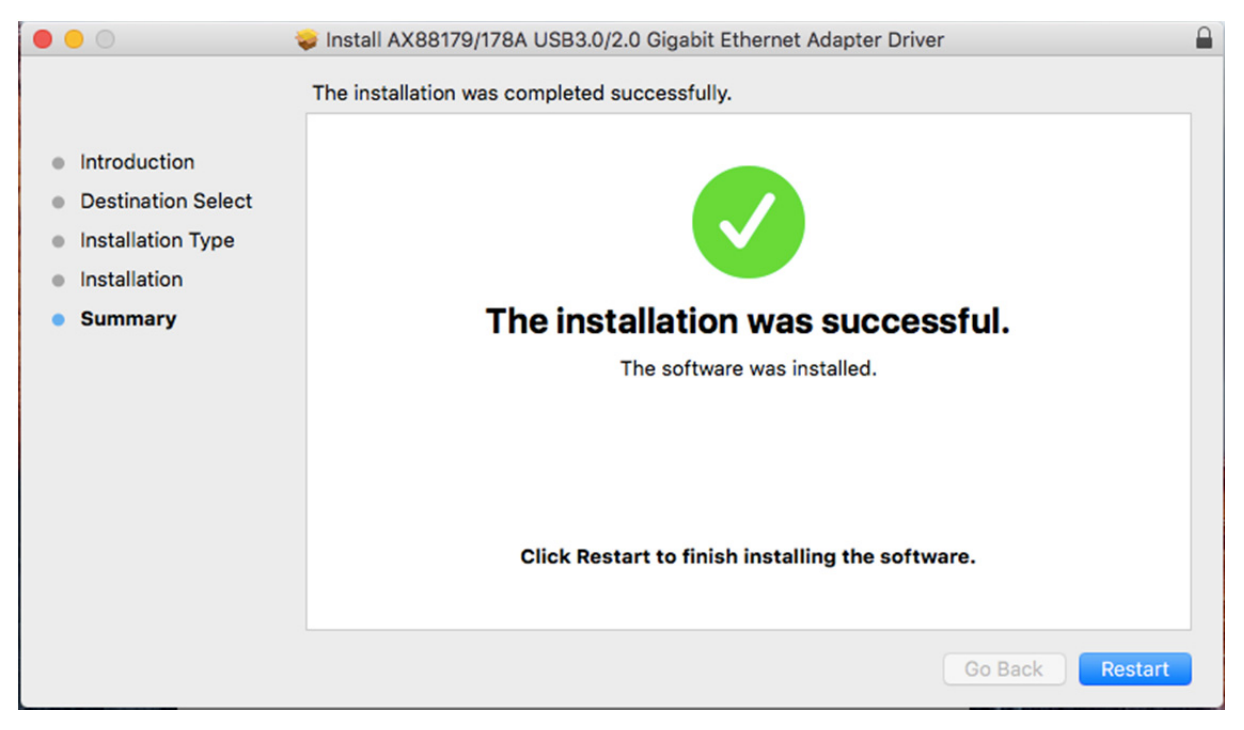